**МЕХАНІЧНИЙ ФАКУЛЬТЕТ**

**Кафедра "Системи електричної тяги"**

#### **МЕТОДИЧНІ ВКАЗІВКИ**

**до виконання контрольної роботи з дисципліни**

*«ІНФОРМАЦІЙНІ ТЕХНОЛОГІЇ У СИСТЕМАХ ЕЛЕКТРОПОСТАЧАННЯ»*

**Харків 2011**

Методичні вказівки розглянуто та рекомендовано до друку на засіданні кафедри СЕТ 18 травня 2009 р., протокол № 9.

Рекомендуються для студентів спеціальності 7.092201 «Електричні системи та комплекси транспортних засобів», 7.092202 «Електричний транспорт».

> Укладачі: проф. В.Г. Ягуп, асист. К.В. Ягуп

> > Рецензент

проф. М.Л. Лисиченко (ХНТУСГ)

#### МЕТОДИЧНІ ВКАЗІВКИ

до виконання контрольної роботи з дисципліни *«ІНФОРМАЦІЙНІ ТЕХНОЛОГІЇ У СИСТЕМАХ ЕЛЕКТРОПОСТАЧАННЯ»*

Відповідальний за випуск Ягуп В.Г.

Редактор Еткало О.О.

Підписано до друку 28.09.09 р. Формат паперу 60х84 1/16 . Папір писальний. Умовн.-друк.арк. 0,5. Обл.-вид.арк. 0,75. Замовлення № Тираж 50. Ціна

Видавництво УкрДАЗТу, свідоцтво ДК № 2874 від. 12.06.2007 р. Друкарня УкрДАЗТу,

61050 , Харків - 50, майдан Фейєрбаха, 7

Українська державна академія залізничного транспорту

Кафедра систем електричної тяги

## **МЕТОДИЧНІ ВКАЗІВКИ**

до виконання контрольної роботи з дисципліни «Інформаційні технології у системах електропостачання» для студентів спеціальностей: 7.092201 «Електричні системи та комплекси транспортних засобів» 7.092202 «Електричний транспорт»

Харків 2009

Методичні вказівки до виконання контрольної роботи «Інформаційні технології у системах електропостачання» для студентів спеціальностей / 7.092201 «Електричні системи та комплекси транспортних засобів», 7.092202 «Електричний транспорт». протокол №9 від 18.05.09

Уклад. В. Г. Ягуп, К. В. Ягуп, – Харків: – УкрДАЗТ, 2009. – с. – Укр. мовою

> Укладачі: В. Г. Ягуп, К. В. Ягуп Рецензент: д. т. н., проф. Я. В. Щербак

# **1 Загальні відомості**

При проектуванні і дослідженні систем електропостачання залізничного транспорту розглядаються складні електричні системи, які мають працювати в різноманітних режимах. При цьому треба аналізувати як струми і напруги, пов'язані з елементами системи, так і похідні показники, що визначаються через струми і напруги. До таких показників можуть відноситися потужності, гармонійні складові, енергетичні показники. Основними рівняннями, які визначають роботу системи електропостачання, є диференціальні рівняння. Саме ці рівняння дозволяють проаналізувати перехідні процеси, а також усталені режими при дії постійної та синусоїдальної напруги. Складність розв'язання диференціальних рівнянь у символьному виді спонукає використовувати числові методи для дослідження перехідних процесів, особливо у тих випадках, коли порядок системи досягає великих значень. При цьому і стає ефективним використання сучасної обчислювальної техніки та інформаційних технологій.

Контрольна робота передбачає застосування електронних таблиць MS Excel для реалізації числових методів інтегрування диференціальних рівнянь перехідних процесів, що протікають у складних системах електропостачання високого порядку.

# **2 Завдання до контрольної роботи**

У контрольній роботі необхідно скласти систему рівнянь за методом змінних стану для заданої електричної системи і провести розрахунки перехідних процесів числовим методом у системі електронних таблиць та побудувати графіки перехідних процесів.

Електрична система задається орієнтованим графом за топологією, яка надана у таблицях 1 і 2. У таблиці 1 наведена топологія загального графа, за допомогою чого з'ясовується спосіб сполучення елементів у вузлах.

#### Таблиця 2 вказує конкретні елементи, що розташовані на місцях ребер неорієнтованого графа.

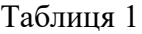

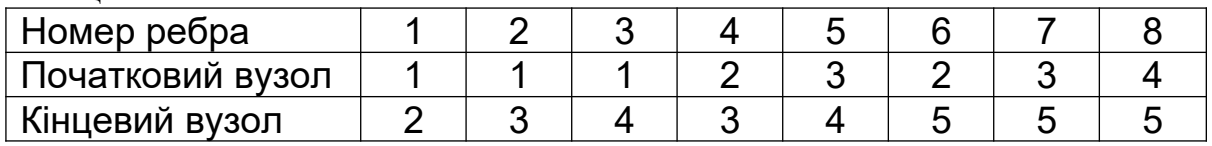

Таблиця 2

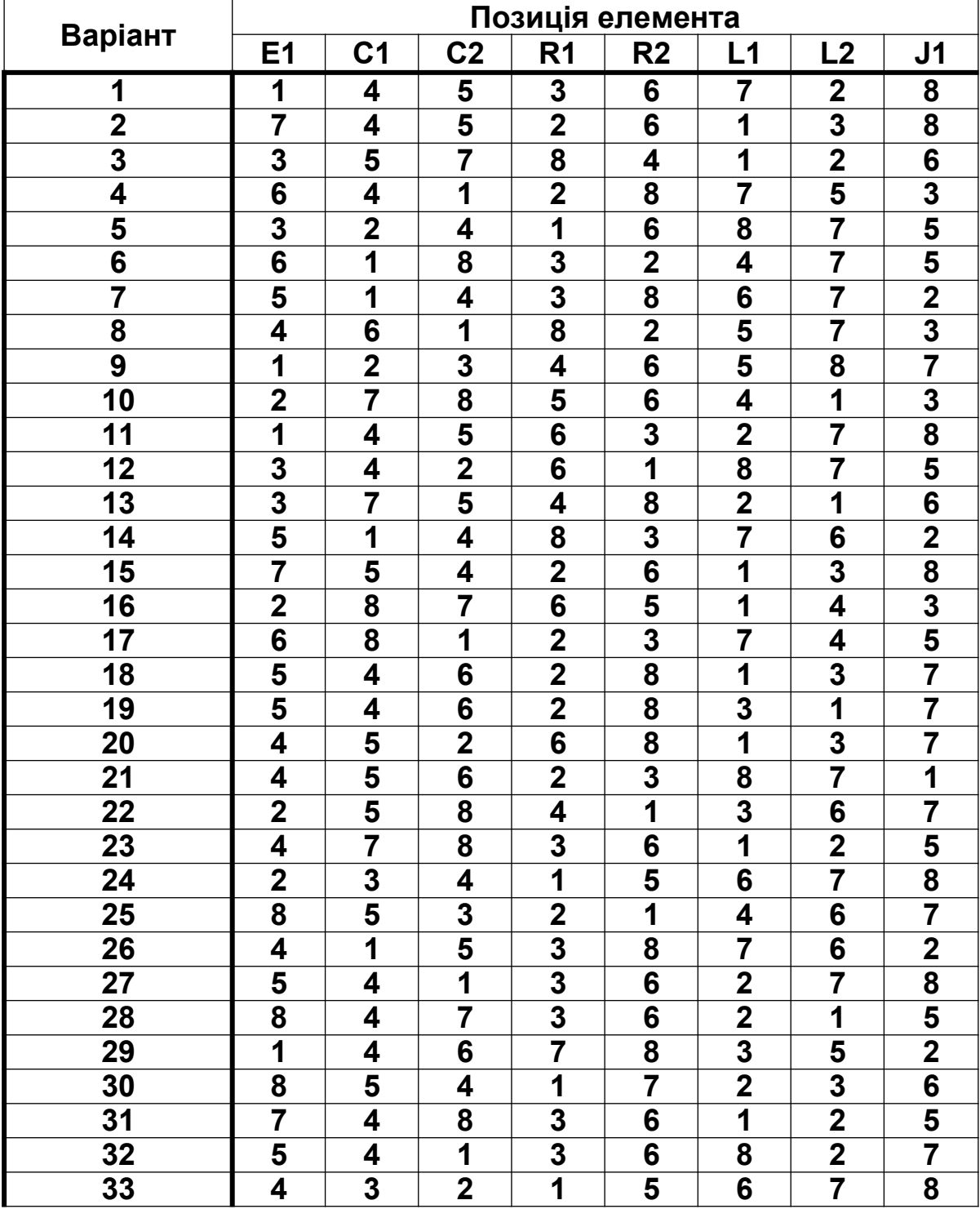

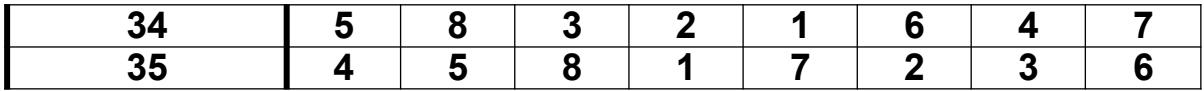

#### **3 Порядок виконання контрольної роботи**

1 Скласти електричну систему за варіантом завдання.

2 Скласти орієнтований граф електричної системи.

3 Обрати дерево графа.

4 Скласти топологічну матрицю.

5 Скласти топологічне рівняння в матричній і скалярній формах.

6 Скласти компонентні рівняння.

7 Перетворити повну систему рівнянь до рівнянь за методом змінних стану.

8 Розрахувати перехідний процес за рівняннями стану у середовищі електронних таблиць.

9 Побудувати графіки перехідних процесів.

10Дослідити вплив параметрів системи та початкових умов на хід перехідного процесу.

11Роздрукувати першу сторінку таблиці та один з графіків перехідних процесів.

## **4 Методичні вказівки до виконання контрольної роботи**

*До пункту 1*: Попередньо рекомендується скласти орієнтований граф за таблицею 1, а потім відповідно до обраного варіанта, що визначається за таблицею 2, розмістити елементи системи на відповідні місця. Наприклад, для першого варіанта завдання на позиції ребра 7 загального графа, яке приєднане до вузлів 3 і 5 (таблиця 1), повинна бути котушка індуктивності L1 (згідно з таблицею 2). Орієнтація джерел енергії може бути обрана студентом довільно.

*До пункту 2*: Для отримання орієнтованого графа попередньо задаємося прийнятими позитивними напрямами струмів через елементи, а також позитивними

полярностями напруг. Виходимо з того, що струм у кожному елементі повинен прямувати від затискача з більш високим потенціалом до затискача з менш високим потенціалом. Слід звернути увагу, що в джерелі напруги стрілка позитивно прийнятого струму спрямовується супротив стрілки ЕРС, а в джерелі струму стрілка позитивного струму збігається зі стрілками заданого струму джерела. Для резисторів, конденсаторів та індуктивностей позитивний напрямок струмів може бути прийнятий довільно.

Після цього кожний елемент електричної системи слід замінити віткою орієнтованого графа, напрямок якої збігається з прийнятим напрямом позитивного струму в елементі.

*До пункту 3*: Слід мати на увазі, що деревом називається зв'язана сукупність ребер, що включає в себе всі вузли і не утворює ні одного контуру. При виборі дерева електричної системи його слід обирати таким чином, щоб до дерева були включені всі джерела напруг та всі конденсатори. Індуктивності і джерела струмів не повинні входити до дерева. Резистори можуть входити до дерева у будь-якій кількості в залежності від топології електричної системи. Ребра, що увійшли до дерева, називаються вітками, а решта – зв'язками.

*До пункту 4*: Топологічна матриця позначається буквою *F*, її рядки відповідають зв'язкам, а стовпці – віткам. Ця матриця відображає систему особливих контурів. Особливим контуром називається такий контур, який утворюється якщо до дерева додати лише один зв'язок. Позитивний напрямок обходу особливого контуру задає зв'язок. Якщо вітка особливого контуру збігається з позитивним напрямком обходу контуру, то у рядку матриці, що відповідає обраному зв'язку, у стовпці, що відповідає цій вітці, записуємо позитивну одиницю. У разі протилежного напрямку вітки записується від'ємна одиниця.

6

*До пункту 5*: У матричній формі топологічні рівняння мають вид:

$$
V^c = -F V^s;
$$

$$
I^s = F^T I^c,
$$

де  $|V^c - {\tt BekTOP}$  напруг на зв'язках;

 $V^{\ast}$  – вектор напруг на вітках;

*I в* – вектор струмів на вітках;

*I <sup>с</sup>* – вектор струмів на зв'язках;

*F T* – транспонована матриця *F*.

Для транспонування матриці її рядки слід записати у вигляді стовпців.

Для отримання топологічних рівнянь у скалярній формі здійснюємо матричні операції перемноження за правилом «рядок на стовпець».

*До пункту 6*: Компонентні рівняння відображають поведінку кожного елемента, взятого окремо від системи. Для резисторів компонентні рівняння записуються за законом Ома, для конденсаторів та індуктивностей компонентні рівняння слід записати у вигляді диференціальних рівнянь такого виду:

$$
i_c = C \frac{dV_c}{dt},
$$
  

$$
V_L = L \frac{di_L}{dt}.
$$

*До пункту 7*: Рівняння за методом змінних стану являють собою диференціальні рівняння у так званій нормалізованій формі або у формі задачі Коші. До змінних стану слід відносити напруги на конденсаторах та струми індуктивностей. Ці змінні утворюють вектор змінних стану (ЗС). Задавальні величини джерел напруги і струму утворюють вектор заданих величин джерел (ЗВД). Для отримання рівнянь за методом змінних стану треба повну систему рівнянь, що складається з топологічних і компонентних рівнянь, перетворити таким чином, щоб похідні від ЗС були виражені через самі ЗС та ЗВД. Таким чином, у лівих частинах цих рівнянь повинні знаходитися похідні для ЗС, а в правих частинах можуть знаходитися лише ЗС і ЗВД. Якщо в правих частинах зустрічаються струми і напруги резисторів, то їх треба виразити через ЗС і ЗВД.

*До пункту 8*: При розрахунках електромагнітних процесів використовується однокроковий метод Ейлера першого порядку, який застосовує рекурентну формулу обчислення значення *X(n+1)* змінної стану наприкінці чергового часового кроку *Δt* за відомими значеннями змінних стану *Xn* і заданих величин джерел *Qn* на початку цього кроку:

$$
X_{(n+1)} = X_n + \Delta t \times \frac{dX_n}{dt} = X_n + \Delta t \times f(X_n, Q_n).
$$

Значення похідних повинні обчислюватися за математичними виразами, які отримані у вигляді рівнянь за методом змінних стану. Кількість часових кроків визначається часовим інтервалом, протягом якого треба дослідити перехідний процес, і найчастіше розрахунок ведуть, доки процес не стихне.

При розрахунках необхідно використовувати сучасні засоби обчислювальної техніки. Досить зручно побудувати розрахунки за допомогою електронних таблиць MS Excel.

1 На робочому листі вводимо в окремі комірки числові дані параметрів системи, які для спрощення налагодження обираємо одиничні, а після отримання результатів вони можуть бути змінені за бажанням студента. До параметрів відносяться величини опорів резисторів, ємності конденсаторів, індуктивності котушок, амплітуди джерел

електричної енергії, які можуть бути розглянуті постійними і синусоїдальними із заданою частотою і фазою - в останньому випадку ці параметри також треба позначити на робочому листі. Крім того, треба ввести величину часового кроку (порядку декілька сотих-тисячних).

2 Коміркам, у які введені вказані параметри, треба присвоїти унікальні імена за допомогою меню "Вставка / Имя / Присвоить", що забезпечить їх правильне сприйняття при копіюванні формул для здійснення розрахунків.

3 Організувати стовпець часу, який повинен нарощуватися із заданим часовим кроком, для чого треба ввести формулу, яка збільшує попереднє значення часу, розташоване у верхньому рядку, на величину часового кроку, що треба взяти із комірок даних у вигляді унікального імені.

4 Організувати стовпці заданих величин джерел, у яких у разі синусоїдальних джерел розрахунки величин здійснюються за формулами, у яких застосовується функція SIN або COS із переліку стандартних функцій.

5 Для початкового часу *t=0* ввести початкові величини змінних стану, які для спрощення можна прийняти нульовими, а далі після налагодження і тестування розрахунків можна змінювати на розсуд студента. Ці комірки будуть утворювати стовпці дискретних величин змінних стану.

6 Для початкового часу *t=0* ввести формули для розрахунків похідних змінних стану за виразами, які отримані за методом змінних стану. У формулах на місцях величин і параметрів використовувати відповідні значення змінних стану і заданих величин джерел для *t=0*, а параметри слід брати із комірок даних у вигляді унікальних імен.

7 У другому рядку, який відповідає кінцю першого часового кроку, у стовпцях змінних стану ввести формули для розрахунків величин змінних стану за методом Ейлера. Попередні значення змінних стану слід взяти як адреси змінних стану для *t=0*, значення похідних слід взяти як адреси комірок з похідними для *t=0*, а величину часового кроку взяти із даних у вигляді унікального імені відповідної комірки.

8 Формули для обчислення похідних змінних стану із комірок для *t=0* слід скопіювати в рядок для часу, що відповідає кінцю першого часового кроку. Для цього слід використати так званий маркер заповнення у вигляді хрестика із чорних тонких ліній, що з'являється, якщо курсор миші навести на правий нижній кут комірки, формулу з якої треба копіювати. При копіюванні Excel здійснить зміщення потрібних адрес, а унікальні імена комірок залишить у незмінному вигляді.

9 Виділити рядок з усіма величинами для часу, який відповідає кінцю першого часового кроку. Це виділення слід здійснювати за допомогою звичайного курсора миші у вигляді білого хрестика. Саме цей рядок містить у собі всю необхідну інформацію математичної моделі системи, створену нами за методом змінних стану.

10 Підвести курсор до самої правої комірки з числа виділених на її правий нижній кут, щоб з'явився чорний хрестик, і далі, утримуючи ліву кнопку миші, протягти курсор донизу, здійснюючи копіювання формул для наступних часових кроків. Після відпускання кнопки миші вся область копіювання заповнюється обчисленими значеннями, за якими можна побудувати графіки і дослідити поведінку системи при зміні умов процесу.

*До пункту 9*: Для побудови графіків в електронних таблицях слід здійснити нижченаведені дії:

1 Виділити стовпець числових значень часу в усьому діапазоні часу, протягом якого здійснено розрахунки.

2 Утримуючи клавішу Ctrl, виділити стовпці із числовими значеннями змінних стану в усьому діапазоні часу, протягом якого здійснено розрахунки.

3 Натиснути кнопку "Мастер диаграмм", що призводить до появи діалогового вікна.

4 Обрати тип діаграми "Точечная/Без маркеров" і продовжити вибір за позначеними в діалозі кроками або одразу натиснути кнопку "Готово" у вікні діалогу.

5 Утворену діаграму обробити, перетягнувши її на доречне місце робочого листа, надавши їй потрібні розміри, а також обравши належний шрифт і кольори для графіків.

*До пункту 10*: Провести експерименти з отриманою моделлю, змінюючи такі величини, як параметри елементів, амплітуди джерел живлення, початкові значення для змінних стану, часовий крок та інтервал часу для розрахунку. Результати експериментів записати у вигляді висновків.

*До пункту 11*: Окремі діаграми роздрукувати на принтері, позначивши величини, які відображені на діаграмах, а також параметри і початкові умови для перехідних процесів. Роздруківки включити до складу контрольної роботи.

# **5 Правила оформлення контрольної роботи**

1 Контрольна робота оформляється на аркушах формату А4.

2 Обкладинка оформляється за загальними правилами, на ній указується назва дисципліни, прізвище і група студента, а також підпис.

3 Писати треба розбірливо, використовувати чорнило темного кольору (чорне, темно-синє, темно-фіолетове).

4 Рисунки оформляти олівцем, користуватися креслярськими інструментами і дотримуватися вимог до оформлення рисунків.

5 Усі викладки повинні супроводжуватися поясненнями.

6 У роботу слід включити комп'ютерні роздруківки першої сторінки таблиці і часові діаграми перехідного процесу.

### **СПИСОК ЛІТЕРАТУРИ**

- 1 Ланджер М., Создание электронных таблиц и диаграмм в Excel. – М.: НТ Пресс, 2005. – 144 с.
- 2 Каганов В.И. Компьютерные вычисления в средах Excel и MathCAD. – М.: Горячая линия-телеком, 2003. – 328 с.
- 3 Дьяконов В.П. MICROSOFT EXCEL 2003. М.: СОЛОН-ПРЕСС, 2004. – 560 с.

Навчальне видання

Методичні вказівки до виконання контрольної роботи з дисциплини «Інформаційні технології у системах електропостачання»

для студентів спеціальностей:

7.092201 «Електричні системи та комплекси транспортних засобів» 7.092202 «Електричний транспорт»

Українською мовою

Укладачі Ягуп Валерій Григорович Ягуп Катерина Валеріївна

Відповідальний за випуск Роботу рекомендував до друку

## Умовно. – друк. Арк. 0,9. Обл. – вид. Арк. 1,1. Замовлення №. Тираж 100 прим.

Видавництво УкрДАЗТ, свідоцтво ДК №2874 від 12,06,2007 р. Друкарня УкрДАЗТ 61050, м. Харків – 50, пл. Фейєрбаха, 7